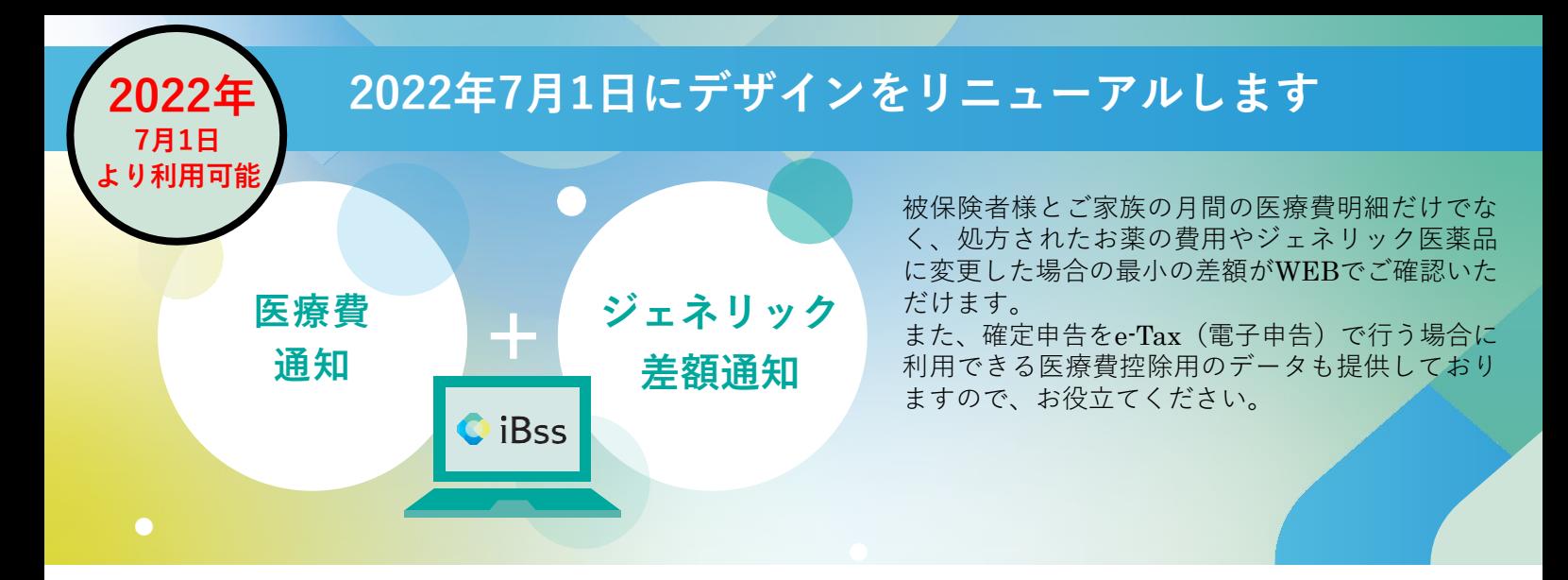

ご利用にあたり、まずは下記の手順で初回登録をお願いいたします。なお、2022年6月までにご登録いた だいた方につきましては、大変お手数をおかけいたしますが**2022年7月1日**以降に**初回登録から再設定**を お願いいたします。

**iBssポータルサイトにアクセスしログインします。【https://ibss.jp/portal/signup.ibss】 1**

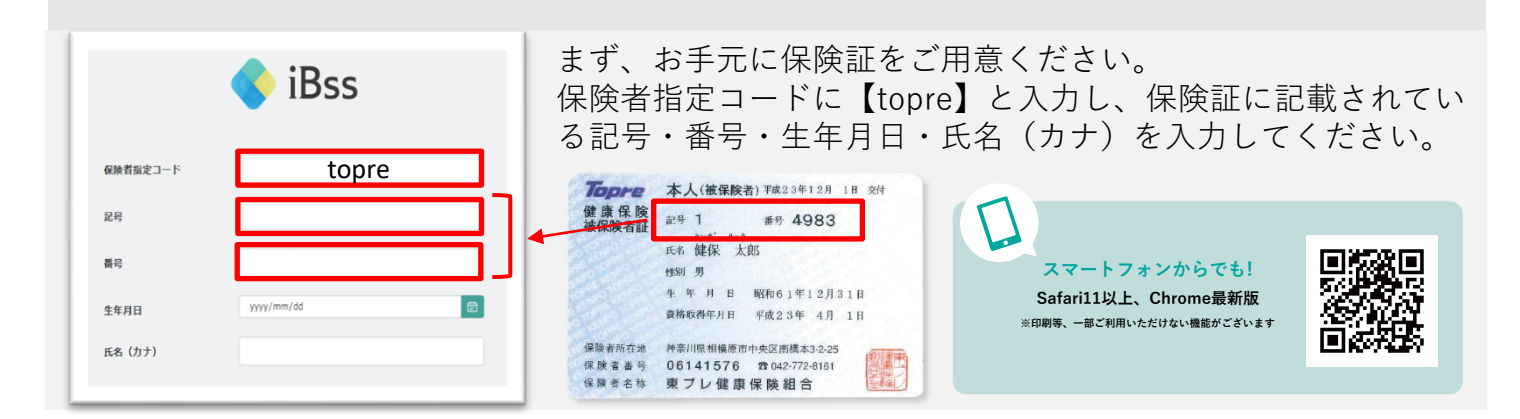

## **2 ご自身のIDとパスワードを作成します。**

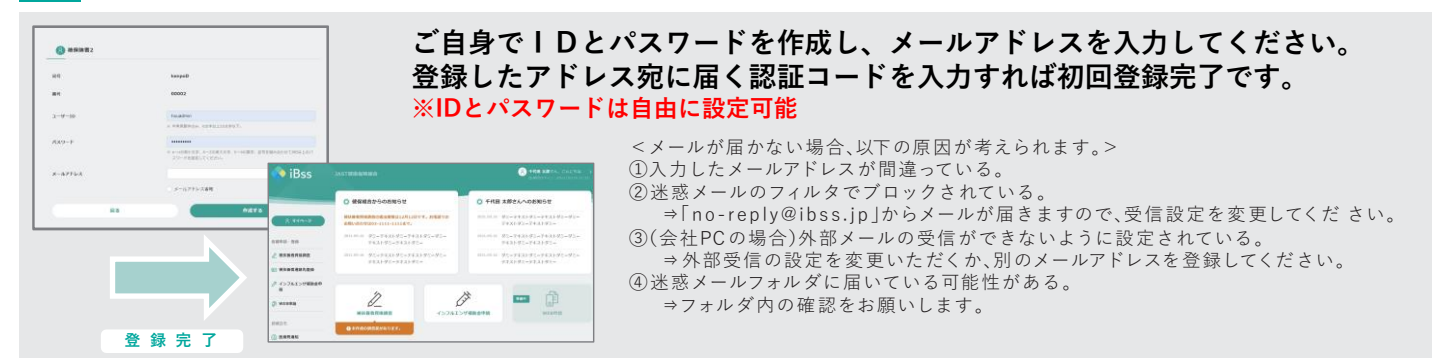

## **3 「医療費通知」「ジェネリック差額明細」よりご確認いただけます。**

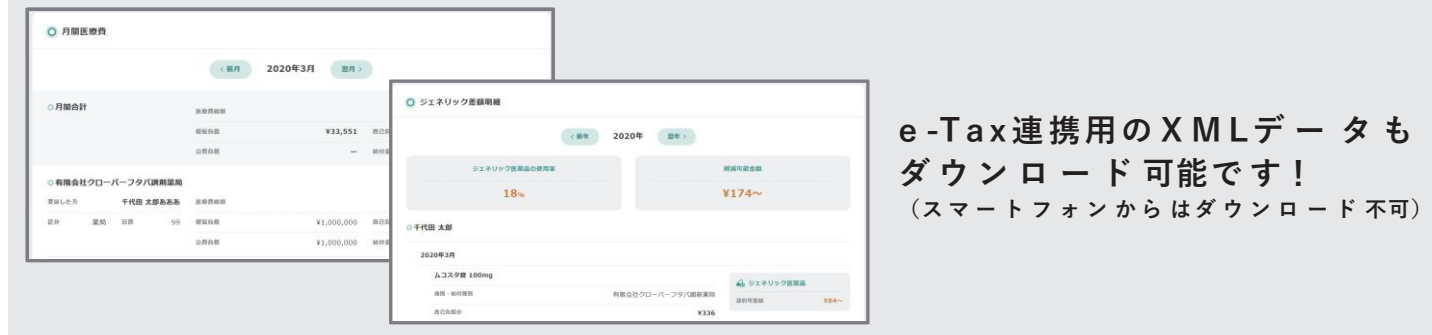

**<問い合わせ先>東プレ健康保険組合 ☎ 042 - 772 - 8 1 6 1**